# HP Network Node Manager i Software System and Device Support Matrix

## Software Version: 9.20

This document provides an overview of the system requirements and supported devices for HP Network Node Manager i Software (NNMi) version 9.20.

For the latest additions to the system requirements and device support, see sq-pro-ovweb.austin.hp.com/nnm/NNM9.20/supportmatrixupdate.htm. For the list of supported network devices, see the *HP Network Node Manager i Software (NNMi) Device Support Matrix* at sq-pro-ovweb.austin.hp.com/nnm/NNM9.20/devicematrix.htm.

This document is intended to augment the *HP Network Node Manager i Software Release Notes* .

[Installation Guide](#page-0-0) [Hardware and Software Requirements](#page-0-1) **[Hardware](#page-1-0)**  [CPU, RAM, and Disk Space Requirements / Maximum Supported Managed Environment](#page-1-1) [Disk Space Considerations](#page-3-0) [Maximum Limits for Correlation Rules and Causal Rules](#page-4-0) [Global Network Management Recommendations](#page-4-1) [Recommended Soft Limits for Trap Burst Throughput Rate](#page-4-2) [Other Recommended Limits](#page-4-3) [Operating System](#page-5-0) **[Windows](#page-5-1)**  [HP-UX](#page-6-0) [Linux](#page-7-0) **[Solaris](#page-10-0)**  [Virtual Memory / Swap Space](#page-10-1) **[Database](#page-11-0) [High Availability](#page-11-1)**  [Web Browser](#page-12-0) [Adobe Flash Player Plug-in](#page-13-0) [Microsoft Visio \(NNM iSPI NET only\)](#page-13-1) [Tuning the jboss Memory Size](#page-13-2) [Internationalization and Localization Support](#page-14-0) [Integration and Coexistence with Other Products](#page-15-0) [Network Node Manager i Smart Plug-ins](#page-15-1) **[Coexistence](#page-15-2) [Integrations](#page-16-0)** [Supported Network Devices](#page-17-0)

## <span id="page-0-0"></span>Installation Guide

To obtain an electronic copy of the most current version of the *NNMi 9.20 Interactive Installation Guide*, go to [http://h20230.www2.hp.com/selfsolve/manuals.](http://h20230.www2.hp.com/selfsolve/manuals)

Installation requirements, as well as instructions for installing NNMi, are documented in the *NNMi 9.20 Interactive Installation Guide*. The *NNMi 9.20 Interactive Installation Guide* is included on the NNMi installation media as nnmi interactive installation en.zip Or nnmi interactive installation en.jar files. For instructions explaining how to extract and view *NNMi 9.20 Interactive Installation Guide*, see the nnmi\_interactive\_installation\_en\_README.txt file located at the root of the NNMi installation media.

## <span id="page-0-1"></span>Hardware and Software Requirements

Before installing NNMi, verify that your system meets the following minimum requirements:

## <span id="page-1-0"></span>**Hardware**

- $\bullet$  Intel 64-bit (x86-64) or AMD 64-bit (AMD64)
	- **Driven** Only supported for the Windows or Linux operating systems.
	- For Intel 64-bit (x86-64), the following Xeon processor families are recommended: Penryn, Nehalem, Westmere, and Sandy Bridge.
	- For AMD 64-bit (AMD64), the following Opteron processor families are recommended: Istanbul, Lisbon, and Valencia.
- Itanium Processor Family
	- **Draw** Only supported for the HP-UX operating system.
	- For Itanium, the following processor series are recommended: Montecito, Montvale, and Tukwila.
- Oracle SPARC
	- **Draw** Only supported for the Solaris operating system.
	- **NNMi supports the following Solaris processors:** 
		- o SPARC64 VI or later
	- NNMi does not support the following Solaris T series processors:
		- UltraSPARC T series
		- SPARC T series
- Virtualization
	- VMware ESX Server 3.5, ESX Server 4.0 or later minor version, ESXi 4.1 or later minor version, ESXi 5.0 or later minor version.
		- Only supported for the Windows or Linux operating systems.
		- Virtual environment must meet the x86-64 or AMD64 hardware requirements listed here.
		- o Bridged network environment required. NAT'ed network environments are not supported.
		- Note: Since ESX Server 3.5 only supports 4 CPU cores, it is only appropriate for the Entry or Small tier.
	- **Microsoft Hyper-V R2** 
		- Host OS: Windows Server 2008 R2 x64 with Service Pack 1
		- Guest OS: Only supported for the Windows operating systems.
	- Oracle Solaris Zones (Solaris 10)
	- **HP Integrity Virtual Machines** 
		- Only supported for the HP-UX operating system.

## <span id="page-1-1"></span>CPU, RAM, and Disk Space Requirements / Maximum Supported Managed Environment

The recommendations listed in this support matrix apply to NNMi running under the default settings. NNM iSPIs might require additional hardware beyond what NNMi requires. If you intend to run any of the NNM iSPIs, review each NNM iSPI support matrix before determining the total hardware requirements for your environment.

The following table describes tiers of managed network environments and the hardware requirements for supporting these tiers. The values stated here are approximate and reflect

levels tested by HP. If you have a particularly complex environment, poll objects at a higher frequency, or poll more objects than stated in a given tier, you might need to increase the Java heap size, provision more powerful hardware as indicated by the next higher tier, or both. The number of discovered objects and polled object counts appear in the NNMi console Help → System Information window. All polled counts in the tables below reflect both performance and fault polling. Managed environments larger than these tiers are not supported without additional HP approval.

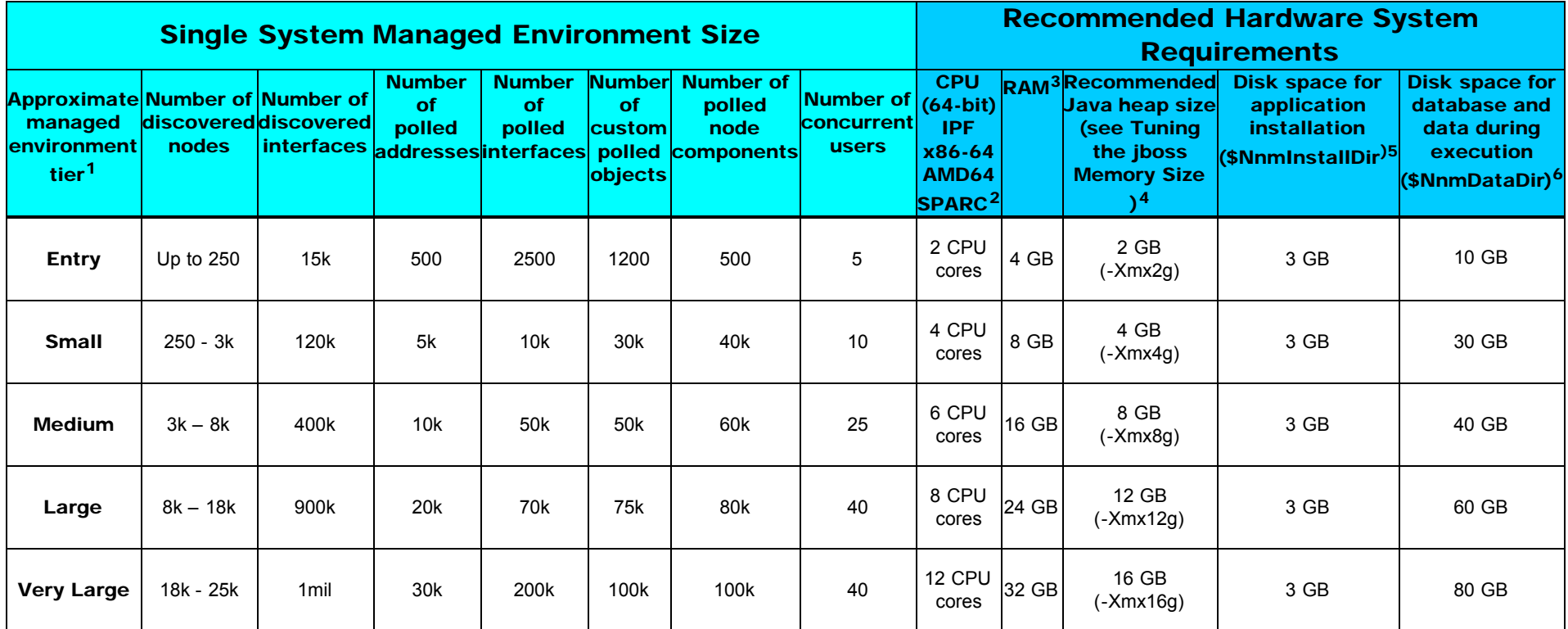

 $1$  To view discovered object counts and polled object counts, see the Database and State Poller tabs in the Help  $\rightarrow$  System Information window.

2 See above for processor recommendations.

 $3$  If you are running additional applications, increase resources appropriately. (For example, when the Network Performance Server (NPS) component of the NNM Performance iSPIs is installed on the same system as NNMi, the NPS uses half of the system RAM, and NNMi plus other products must fit into the other half, requiring at least double the amount of RAM stated here.) If you are planning to use any of the NNM iSPI Performance products (NNM iSPI Performance for Metrics, NNM iSPI Performance for Traffic, or NNM iSPI Performance for Quality Assurance) and are managing at the Large tier or above, it is recommended that the NPS component of the NNM Performance iSPIs be installed on a separate server from NNMi.

<sup>4</sup> These recommendations are based on the environment size and polled object counts stated in this table. Polling fewer of a given object type might use less Java heap. Polling more of a given object type might require increased Java heap size as well as HP approval.

5 \$NnmInstallDir is configured during installation on Windows Server 2008 (C:\Program Files (x86)\HP\HP BTO Software\ by default), or on UNIX® by creating a symlink to <sup>/opt/OV/</sup> . NOTE to NNM 7.x customers: /etc/opt/OV/ is no longer used on UNIX except for one configuration file.

 $^6$  \$NnmDataDir is configured during installation on Windows Server 2008 (c:\ProgramData\HP\HP BTO Software\ by default), or on UNIX by creating a symlink to /var/opt/0V/. See [Disk Space Considerations](#page-3-0) before proceeding.

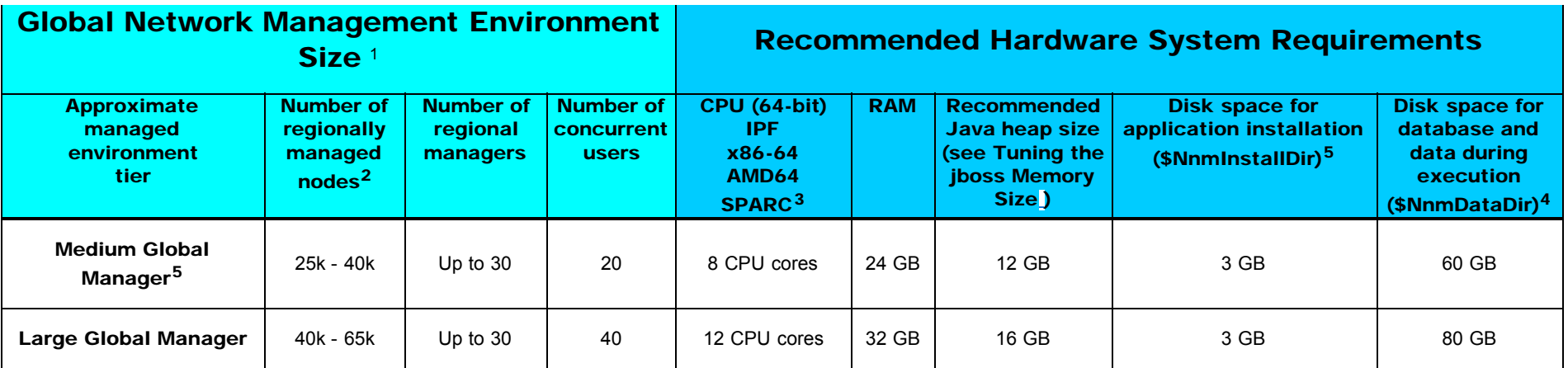

1 See [Global Network Management Recommendations](#page-4-1).

<sup>2</sup> To view discovered object counts and polled object counts, see the **Database** and **State Poller** tabs in the **Help**  $\rightarrow$  **System Information** window.

<sup>3</sup> See above for processor recommendations.

4 See [Disk Space Considerations](#page-3-0) before proceeding.

 $5$  Most NNMi customers with fewer than 25k nodes to manage realize the lowest Total Cost of Ownership with a single server solution. If redundancy is required for a single server solution, a High Availability or NNMi Application Failover solution can be deployed with a clustered primary and standby server. Customers with fewer than 25k nodes who are considering a GNM solution should contact their HP representative to discuss whether GNM is right for their environment.

## <span id="page-3-0"></span>Disk Space Considerations

Before allocating disk space for NNMi, consider the following:

- The recommendations in the tables above are the recommended minimum disk space amounts based on HP's average test environment. More complex environments might require more disk space.
- Disk performance is extremely important for high scale environments that are Medium tier or higher. HP strongly recommends RAID 1+0 (10) with battery-backed write cache on discs of 15,000 rpm or better. Disk configurations that do not meet this level of performance are not adequate.
- Increasing log file size from the default settings uses more disk space. Before increasing log file size, validate that you have adequate disk space.
- During high scale testing, HP has not seen tablespace sizes larger than 16 GB (Oracle or embedded Postgres) either single system or global manager in a Global Network Management environment. If using Oracle in a high scale environment, configure for incremental table space growth beyond this size.
- For Large and Very Large scale environments running NNMi application failover with Postgres, the NNMi management server must have at least 40 GB more disk space than the recommended amount for application failover logs. For these scaled environments, it is recommended that you allocate disk space separate from \$NnmDataDir for the application failover logs. The location of the failover logs can be configured in the nms-cluster.properties file.
- For Global Network Management environments, the global manager running NNMi application failover with Postgres must have at least 140 GB more disk space than the recommended amount for application failover logs. For these scaled environments, it is recommended that you allocate disk space separate from \$NnmDataDir for the application failover logs. The location of the failover logs can be configured in the nms-cluster.properties file.
- (UNIX Platforms) if you partition your disk, you should ensure that the file systems containing the directories listed in the following table have at least the specified disk space available for NNMi. If you use all-in-root partitioning, you should ensure that the total required disk space is available. Also see [Virtual Memory / Swap Space](#page-10-1) for swap space requirements.

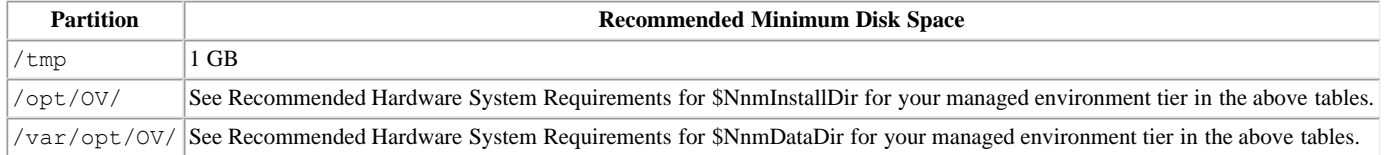

## <span id="page-4-0"></span>Maximum Limits for Correlation Rules and Causal Rules

To ensure adequate performance, NNMi supports the following maximums:

- 10 Correlation Rules
- 10 Causal Rules
- 5 Filter String entries for each of the following filters:
	- Child Incident
	- **Parent Incident**
	- **Source Object**
	- Source Node

Valid Filter String entries include logic operators (AND, OR) and comparison operations (Attribute, Operator, Expression). NNMi displays each entry on a separate line above the Filter String output.

### <span id="page-4-1"></span>Global Network Management Recommendations

Each regional manager can forward information to a supported limit of two global managers.

## <span id="page-4-2"></span>Recommended Soft Limits for Trap Burst Throughput Rate

NNMi has been tested with the following incoming SNMP trap rates. These rates assume a well-configured system and are supported independent of the hardware tier:

- 1,000 SNMP traps/second for up to 1 minute.
- 200 SNMP traps/second for up to 5 minutes.
- A sustained average of 50 SNMP traps/second.
- The database limit for storing traps is 95,000; when that limit is reached, new traps are no longer persisted in the NNMi database. See the "Archive and Delete Incidents" help topic in "Help for Administrators" for more information on the stored trap limit. See the *NNMi Deployment Reference* for enabling Auto-Trim for SNMP traps to avoid reaching the limit for stored traps. Traps can also be trimmed using the nontral incidents.ovpl command. Even when new traps are not persisted in the NNMi database due to the database limit for storing traps, they are still stored in the binary trap store and can be viewed with the nnmt rapdump.ovpl command.

## <span id="page-4-3"></span>Other Recommended Limits

- NNMi supports a maximum of 1500 configured Users, 40 simultaneous users, 500 User Groups, and 1000 Security Groups. Each user is limited to a maximum of 32 User Groups.
- Node Groups
	- NNMi supports a maximum of 10,000 Node Groups.
	- NNMi supports a hierarchy of 5 Node Groups deep.
- Use separate node groups for maps and monitoring settings.
- Best node group performance is obtained by using the following filtering styles:
	- Use "hostname like B038255\*" style filtering.
	- Avoid "hostame like \*router" style filtering.
	- $\circ$  Use "customAttributeName = tokyo1" style filtering.
	- Avoid long filters that use mgmtIPAddress = a.b.c.d or mgmtIPAddress = e.f.g.h or mgmtIPAddress = u.v.w.x or mgmtIPAddress = w.x.y.z style filtering.
- NNMi supports a maximum of 100 Interface Groups.
- NNMi supports a maximum of 20 monitoring configuration groups.
	- A monitoring configuration group can be either a Node Group or an Interface Group.
	- Click the Interfaces Settings and Node Settings tabs of the Monitoring Configuration form to see the number of configured groups:
		- NNMi does not enforce any hard limits on the number of monitoring groups you configure.
		- NNMi does not support configurations of more than 20 monitoring groups due to the risk of a degradation in NNMi performance.
		- If the NNMi management server is nearing the limits of maximum performance, do not configure monitoring groups to use complex filters. Doing so adds processing time and decreases NNMi performance.

## <span id="page-5-0"></span>Operating System

### <span id="page-5-1"></span>**Windows**

### Supported Versions

- Windows Server 2008 x64 Datacenter Edition with Service Pack 2
- Windows Server 2008 R2 x64 Datacenter Edition with Service Pack 1
- Windows Server 2008 x64 Enterprise Edition with Service Pack 2
- Windows Server 2008 R2 x64 Enterprise Edition with Service Pack 1
- Windows Server 2008 x64 Standard Edition with Service Pack 2
- Windows Server 2008 R2 x64 Standard Edition with Service Pack 1

### Notes

- Windows operating systems on Itanium Processor Family (IPF) are not supported.
- Windows 32-bit operating systems are not supported.
- IPv6 is not supported on Windows operating systems.
- The Windows SNMP Trap service (or any other service that takes UDP Port 162) must be disabled. For more information, see the *NNMi 9.20 Interactive Installation Guide*.
- Anti-virus and backup software can interfere with NNMi operation if this software locks files while NNMi is running. Any application that locks files should be configured to exclude the NNMi database directory (on Windows Server 2008, C:\ProgramData\HP\HP BTO Software\shared\nnm\databases).

Windows Server 2008 introduced the concept of User Access Control (UAC). Users that are not part of the Local Administrator group might not have the full Administrator privileges that are required to successfully install NNMi. All of the scripts and commands shipped with NNMi detect and warn the user if the user does not have full Administrator privileges. For a successful NNMi installation, install NNMi as a user with full Local Administrator access or disable UAC.

### <span id="page-6-0"></span>HP-UX

### Supported Version

 $\bullet$  HP-UX 11i v3

#### Installation Prerequisites

- Kernel Configuration (verify with  $/\text{usr}/\text{shin}/\text{smh}$ )
	- Verify kernel parameters in the "Kernel Configuration/Tunables" section:
		- nproc: add 50 (with a minimum of 300)
		- max\_thread\_proc = 2048
		- $\circ$  nkthread = 10000
		- o filecache max
			- HP-UX systems may be configured for file caching in RAM. Depending upon the amount of RAM consumed for file caching, ovjboss may be unable to run since HP-UX Java attempts to allocate the heap in one contiguous block of RAM memory. If ovjboss heap size is specified to consume 50% or more of memory, the  $filecache$  max percentage will need to be tuned to use less than 50% of available RAM.
			- Use the following command to determine the current value. If the "Expression" shows "Default," this is 50% of RAM.

kctune filecache\_max

This value can be adjusted as a percentage using the following command:

```
kctune filecache max=25%
```
- A value of 25% is recommended for systems where ovjboss heap is specified to be 50% of RAM. If ovjboss memory usage is higher, this value should be lowered accordingly.
- System Configuration
	- Verify using swapinfo that the system has a sufficient amount of swap as documented in [Virtual Memory / Swap Space.](#page-10-1)
- Operating System Kernel Patches. The HP-UX 11.31 Standard Patch Bundles for September 2011 (or later) are recommended.
	- The FEATURE11i patch bundle contains required patches. Verify that it is installed with the following command:

```
swlist | grep FEATURE11i
 FEATURE11i B.11.31.1109.367a Feature Enablement Patches for HP-UX 11i v3, September 2011
```
- The above patch bundle contains the following required patches
	- PHKL\_41969 (11.31 vm cumulative patch), which supersedes required patches PHKL\_36054, PHKL\_36872, and PHKL\_37184
	- PHKL\_41922 (11.31 Integrity Virtual Machine Capabilities Interface), which supersedes required patch PHKL\_36261
- If you do not install a recent standard patch bundle, you must at least install the required patches (or patches that supersede all the listed patches).
- Java Patches. Run the latest version of *HPjconfig HP-UX 11i system configuration tool* to validate the system configuration. HPjconfig can be downloaded from [www.hp.com/go/java.](http://www.hp.com/go/java) To install:
	- On your HP-UX system, unpack the .tar.gz file as follows:

```
gunzip HPjconfig-3.2.00.tar.gz
```
tar -xvf HPjconfig-3.2.00.tar

**Start HPJconfig:** 

Change to the directory where you installed the HPjconfig files. Enter one of the following commands:

```
java -jar ./HPjconfig.jar (The default HPjconfig graphical user interface.)
```
java -jar ./HPjconfig.jar -nogui -help (The -help option lists the options for command-line mode.)

- To list missing patches in command-line mode, run the following command: java -jar ./HPjconfig.jar -nogui -patches -listmis This command validates kernel configuration and patch levels.
- If a patch is shown as missing for Java 1.6, run the swlist command looking for the patch name to see if a superseding patch (a patch with a higher number) is installed. If a superseding patch is installed, there is no need to install the patch listed as missing. For example: /usr/sbin/swlist -l fileset | grep "pthread library cumulative patch"

/usr/sbin/swlist -l fileset | grep "scheduler cumulative patch"

If no superseding patches are installed, you must install the missing patches listed by HPjconfig.

### <span id="page-7-0"></span>Linux

#### Supported Versions

- Red Hat
	- Red Hat Enterprise Linux Server 6.0 (or later minor version through 6.x)
	- Red Hat Enterprise Linux Server 5.4 (or later minor version through 5.x)
	- NOTE: Red Hat 5.5 or later is required for CPU chips with more than 4 cores on a single chip (Do not confuse this number with the total number of cores; this number is just the cores per chip.)
- SUSE Linux Enterprise Server 11 SP1

#### Installation Prerequisites

- $\cdot$  RHEL 6
	- Both the 64-bit compat-libstdc++ and 32-bit compat-libstdc++ libraries are required before installing NNMi.
	- Required Libraries. NNMi requires the following exact library versions. The RPM versions may vary depending on the minor release of RHEL. Before installing NNMi on a 64-bit Linux server, verify that the following library files are installed:
		- RPM: compat-libstdc++-33-3.2.3-69.el6.x86\_64
			- /usr/lib64/libstdc++.so.5
			- /usr/lib64/libstdc++.so.5.0.7
		- RPM: compat-libstdc++-33-3.2.3-69.el6.i686
			- /usr/lib/libstdc++.so.5
- /usr/lib/libstdc++.so.5.0.7
- o RPM: glibc-2.12-1.47.el6\_2.5.x86\_64
	- /lib64/libc-2.5.so
- RPM: libaio-0.3.107-10.el6.x86\_64
	- /lib64/libaio.so.1
- RPM: libXtst-1.0.99.2-3.el6.x86\_64
	- /usr/lib64/libXtst.so.6
- RPM: libXext-1.1-3.el6.i686
	- /usr/lib/libXext.so.6
- RPM: libXi-1.3-3.el6.x86\_64
	- /usr/lib64/libXi.so.6
- RPM: libXi-1.3-3.el6.i686
	- /usr/lib/libXi.so.6
- RHEL 5
	- Both the 64-bit compat-libstdc++ and 32-bit compat-libstdc++ libraries are required before installing NNMi.
	- Required Libraries. NNMi requires the following exact library versions. The RPM versions may vary depending on the minor release of RHEL. Before installing NNMi on a 64-bit Linux server, verify that the following library files are installed:
		- RPM: compat-libstdc++-33-3.2.3-61
			- /usr/lib64/libstdc++.so.5
			- /usr/lib64/libstdc++.so.5.0.7
			- /usr/lib/libstdc++.so.5
			- /usr/lib/libstdc++.so.5.0.7
		- RPM: glibc-2.5-34
			- /lib64/libc-2.5.so
		- RPM: libXtst-1.0.1-3.1
			- /usr/lib64/libXtst.so.6
		- RPM: libXext-1.0.1-2.1
			- /usr/lib/libXext.so.6
		- o RPM: libXi-1.0.1-3.1
			- /usr/lib64/libXi.so.6
			- /usr/lib/libXi.so.6
- SUSE
	- Both the 64-bit compat-libstdc++ and 32-bit compat-libstdc++ libraries are required before installing NNMi.
- Required Libraries. NNMi requires the following exact library versions. The RPM versions may vary depending on the minor release of SUSE. Before installing NNMi on a 64-bit Linux server, verify that the following library files are installed:
	- RPM: compat-libstdc++-33-3.3.3-11.9
		- /usr/lib64/libstdc++.so.5
		- /usr/lib64/libstdc++.so.5.0.7
	- RPM: libstdc++33-32bit-3.3.3-11.9
		- /usr/lib/libstdc++.so.5
		- /usr/lib/libstdc++.so.5.0.7
	- RPM: glibc-2.11.1-0.17.4
		- /lib64/libc-2.11.1.so
	- RPM: libaio-0.3.109-0.1.46
		- /lib64/libaio.so.1
	- RPM: xorg-x11-libs-7.4-8.24.2
		- /usr/lib64/libXtst.so.6
	- RPM: xorg-x11-libXext-32bit-7.4-1.16.21
		- /usr/lib/libXext.so.6
	- RPM: xorg-x11-libs-7.4-8.24.2
		- /usr/lib64/libXi.so.6
	- RPM: xorg-x11-libs-32bit-7.4-8.24.2
		- /usr/lib/libXi.so.6

### Linux Kernel Tuning

- NNMi requires that some kernel tunable options be changed from their default settings.
	- The default size of kernel.shmmax on an upgraded operating system might be too small for the embedded database to operate after a reboot (as reported by ovstatus  $-c$  nmsdbmgr). Configure this value before installing NNMi.

To validate, run /sbin/sysctl -q kernel.shmmax.

Depending on the memory tier for your installation, this value might need to be as large as 12GB. In most cases, it is best to reset this value to 64GB, which is the default value for new Red Hat installations.

To make this change permanent (after a reboot), edit the /etc/sysctl.conf file to add the following entry:

# NNMi settings for embedded database

 $k$ ernel.shmmax =  $68719476736$ 

Then either reboot the system or run  $/sbin/syst1 - p$  to immediately apply the changes without requiring a reboot.

- SNMP utilizes UDP (User Datagram Protocol) for sending and receiving SNMP request and response Protocol Data Units (PDUs). The operating system utilizes UDP buffering to match the arrival rate of UDP packets with their consumption rate by NNMi. To minimize the chances for lost SNMP request or response packets, a sufficient amount of memory is required for UDP buffering. NNMi requests 8MB for the UDP receive buffer (for incoming responses) and 8MB for the UDP send buffer (for outgoing requests). Linux systems typically reserve only 128 KB for each of these buffers.
	- To make this change permanent (after a reboot), edit the  $/etc/system$  conf file and add the following entry:
		- # NNMi settings for UDP receive and send buffer sizes

net.core.rmem\_max = 8388608

net.core.wmem\_max = 8388608

Then either reboot the system or run  $\sin\theta$  is  $\sin\theta$  = to immediately apply the changes without requiring a reboot. If oviboss is running, restart the process to benefit from these changes:

ovstop ovjboss; ovstart ovjboss

The number of open files per process must be increased. To increase the number of files:

1. Edit the /etc/security/limits.conf file to add (or update if the existing value is less than 4096) the following lines:

# Increase the default max open files for NNMi

- \* soft nofile 4096
- \* hard nofile 4096
- 2. Save your changes.
- 3. Log off from the Linux system, and then log back on, as the change to the limits.conf file only applies to new shells.
- 4. When you start installing NNMi, the installer inherits the new file limits.

NOTE: If you have already installed NNMi, do the following to restart NNMi so it inherits the new file limits: ovstop; ovstart

### <span id="page-10-0"></span>Solaris

#### Supported Version SPARC

#### Note

• Solaris on Intel Architecture is **not** supported.

#### Installation Prerequisites

- Operating System Patches. Installing Solaris 10 Update 9 (or later update) with the latest 10\_Recommended patch cluster is recommended.
	- The Solaris patch 142242-04 (or later obsoleting patch) is required. Patch 142242-04 has been obsoleted by patch 142242-05, which has been obsoleted by patch 142909-17.
- The shared memory value must be updated. Edit the  $/etc/system$  file to change or add the following line: set shmsys:shminfo\_shmmax=1073741824
- The semaphore count must be increased to 256. To make this change, run the following commands as root:

```
 prctl -n project.max-sem-ids -v 256 -r -i project user.root
```
projmod -a -K "project.max-sem-ids=(priv,256,deny)" user.root

SNMP utilizes UDP (User Datagram Protocol) for sending and receiving SNMP request and response Protocol Data Units (PDUs). The operating system utilizes UDP buffering to match the arrival rate of UDP packets with their consumption rate by NNMi. To minimize the chances for lost SNMP request or response packets, a sufficient amount of memory is required for UDP buffering. NNMi requests 8MB for the UDP receive buffer (for incoming responses) and 8MB for the UDP send buffer (for outgoing requests). Adjust the UDP send and receive buffer size on the NNMi management server to meet these requirements. To make this change, run the following command:

```
 ndd -set /dev/udp udp_max_buf 8388608
```
#### <span id="page-10-1"></span>Virtual Memory / Swap Space

- Recommended size is at least one and a half times physical memory (i.e., 1.5  $*$  RAM).
- Verify and adjust the virtual memory:
	- **Windows: Use System Properties.**
	- $\blacksquare$  HP-UX: To verify, use the swapinfo command. To adjust, use the shm or swapon command.
	- Inux: To verify, use the cat /proc/meminfo | grep Swap command. To adjust, use the parted and mkswap commands.
	- Solaris: Use the swap command.

## <span id="page-11-0"></span>Database

NNMi can store its data in an embedded Postgres database or in an external Oracle database. You must choose the database type at installation time. NOTE: You cannot change the database type after NNMi installation.

- Embedded database on the NNMi management server:
	- NNMi automatically installs, initializes, and maintains the embedded database.
	- NNMi provides tools for re-initializing, backing up while online, and restoring the embedded database.
	- The embedded database performs well for most deployments.
- Oracle 10g Release 2 (10.2.0.x) or Oracle 11g Release 2 (11.2.0.x) installed on a remote system:
	- It is recommended that the network connection between the NNMi management server and the database server be at least 1 GB.
	- The Oracle database user must be created with an appropriate tablespace before NNMi installation (see the *HP NNMi 9.20 Interactive Installation Guide*).

## <span id="page-11-1"></span>High Availability

NNMi can run on certain high availability systems with additional configuration. See the *HP Network Node Manager i Software Deployment Reference* for information on how to install and configure NNMi with high availability systems. The following configurations are supported on [NNMi Supported Operating Systems:](#page-5-0)

- Microsoft Windows: Microsoft Failover Clustering for Windows Server 2008
- HP-UX: HP Serviceguard version 11.18 or later minor version
- Red Hat Linux:
	- Veritas Cluster Server (VCS) version 5.0 or 5.1

### **Notes**

- o Some disk types require the use of Veritas Storage Foundation (VSF) version 5.0 or 5.1.
- VCS 5.1 and VSF 5.1 require Linux 5.4 or later and might require operating system patches. For specific information, see the appropriate Veritas product documentation.
- The corresponding version of Red Hat Cluster Suite (RHCS) for the supported versions of the Red Hat Enterprise Server operating system
- SUSE Linux: NNMi supports Veritas 5.1 SP1 HA clusters on SUSE Linux 11 SP1.
- Oracle Solaris: Veritas Cluster Server (VCS) version 5.0 or 5.1

### **Notes**

When using Solaris Zones in a Veritas HA cluster, only VCS 5.0 is supported.

- Some disk types require the use of Veritas Storage Foundation (VSF) version 5.0 or 5.1.
- VCS 5.1 and VSF 5.1 might require operating system updates, patches, or both. For specific information, see the appropriate Veritas product documentation.

## <span id="page-12-0"></span>Web Browser

## General Web Browser Requirements

- Disable all pop-up window blockers for the browser (see instructions on the NNMi console sign-in page or in the [Installation Guide](#page-0-0)).
- **Enable cookies for the browser (see instructions on the NNMi console sign-in page or in the [Installation Guide\)](#page-0-0).**
- **Enable JavaScript for the browser.**
- **Enable VML for Internet Explorer 8 browsers (for proper display of Maps).**
- Install [Adobe Flash](#page-13-0) (for proper display of Real-Time Line Graphs and the MIB Browser).
- The resolution of the client display should be at least 1024x768.
- Caution: The following browsers are not supported:
	- Microsoft Internet Explorer version 8 or version 9 when running in Compatibility View mode Be sure to disable Compatibility View in Internet Explorer using Tools  $\rightarrow$  Compatibility View Settings (clear all check boxes).
	- Microsoft Internet Explorer version 7 Internet Explorer 7 (or Internet Explorer in Compatibility View mode) has many known issues, including many layout issues, no ability to close the Help  $\rightarrow$  System Information window, and inability to change selections for CSV export.
	- Microsoft Internet Explorer version 6
	- Mozilla Firefox 3.6.x through 9.x
	- Mozilla Firefox 11.0 and other non-ESR versions of Firefox.
	- Apple Safari (all versions)
	- Opera (all versions)
	- Google™ Chrome (all versions)

## • Supported Web Browsers on a Remote Client System (for operational use)

- Microsoft Internet Explorer (32-bit and 64-bit) version 8 (not running in Compatibility View mode).
- Microsoft Internet Explorer (32-bit and 64-bit) version 9 (not running in Compatibility View mode).
- Mozilla Firefox version 10.x ESR on a Windows or Linux client. The Firefox ESR (Extended Support Release) browser is available from [http://www.mozilla.org/firefox/organizations/all.html.](http://www.mozilla.org/firefox/organizations/all.html) The Firefox browser works best if new windows are opened as separate windows, not tabs. For information, see "Mozilla Firefox Known Problems" in the *HP Network Node Manager i Software Release Notes*.

## Supported Web Browsers on the Local NNMi Management Server System (for initial installation and configuration use)

- Any browser supported for operational use (see above) when running on the NNMi management server.
- Mozilla Firefox version 3.5.09.00 or later minor version for HP-UX 11.31 on IPF server. This Firefox browser is available from [www.hp.com/go/firefox.](http://www.hp.com/go/firefox)
- Mozilla Firefox version 10.x ESR version for Solaris SPARC 10. This Firefox browser is available from [http://ftp.mozilla.org/pub/mozilla.org/mozilla.org/firefox/releases/10.0.4esr/contrib/.](http://ftp.mozilla.org/pub/mozilla.org/mozilla.org/firefox/releases/10.0.4esr/contrib/)

## <span id="page-13-0"></span>Adobe Flash Player Plug-in

The Real-time Line Graphs (Actions  $\rightarrow$  Graphs) and the SNMP MIB Browser (Tools  $\rightarrow$  Browse MIBs) require the Adobe Flash Player Plug-in version 10.2 (or later minor version) or version 11.1 (or later minor version). For 64-bit Internet Explorer, version 11.1 or later is required. The Adobe Flash Player is available from [www.adobe.com/go/getflash/.](http://www.adobe.com/go/getflash/)

## <span id="page-13-1"></span>Microsoft Visio (NNM iSPI NET only)

The NNM iSPI Network Engineering Toolset Software feature to export map views to Visio (Tools → Visio Export) requires Microsoft Visio 2007 or Microsoft Visio 2010.

## <span id="page-13-2"></span>Tuning the jboss Memory Size

During installation, the recommended default maximum memory size of the jboss application server is configured in the oviboss jymargs file. NNMi configures the -Xmx value by examining the amount of physical RAM and selecting the value for the closest tier. Please review this memory size value after installation to make sure it is appropriate for the expected size of your environment. You may need to increase or decrease the memory size value to reflect the recommendations documented in [CPU, RAM, and Disk Space](#page-1-1) [Requirements](#page-1-1).

The current Maximum Attemptable Memory value (adjusted with  $-Xmx$ ) and a memory region report are available in the NNMi console with Help  $\rightarrow$  System Information. It is recommended that this –Xmx value not exceed the amount of unused physical RAM. If the jboss JVM's entire virtual memory space does not fit in physical memory, the operating system thrashes as jboss randomly accesses its memory. NNMi supports a maximum –Xmx memory value of 24 GB.

For information about advanced tuning of the Java 6 JVM, see [http://www.oracle.com/technetwork/java/javase/gc-tuning-6-140523.html.](http://www.oracle.com/technetwork/java/javase/gc-tuning-6-140523.html)

You can approximate the amount of unused physical RAM available to jboss as follows: From the amount of physical memory, subtract the following amounts:

- Memory for the operating system: 1 2 GB
- Memory for the nmsdbmgr process: 1 8 GB
- Memory for any other applications, including NNM iSPIs, that are running on the server

NNMi continues to monitor the jboss memory regions during operation. If jboss memory resources are getting low, a message appears on the NNMi console sign-on page, at the bottom of the NNMi console, and at the top of NNMi forms. When jboss is running low on memory, it spends more time performing garbage collection, reducing overall system performance. Some of the possible memory region messages and suggested fixes include:

- [Critical] The region 'PS Old Gen' is at 100.00% usage Fix by increasing the  $-Xmx$  value in oviboss.jvmargs.
- [Critical] The region 'Tenured Gen' is at 100.00% usage Fix by increasing the  $-Xmx$  value in oviboss.jvmargs.
- [Major] The region 'PS Perm Gen' is at 92.66% usage [Critical] The region 'Perm Gen' is at 96.32% usage Perm Gen memory area is the area used for on-demand loading of Java classes. PS Perm Gen is the name of the memory area used with multiple CPU systems. This warning can occur if additional NNMi functionality has been added or if components have been redeployed. Fix by restarting ovjboss. If the problem continues, fix by increasing the -XX:MaxPermSize such as changing -XX:MaxPermSize=128m to -XX:MaxPermSize=256m.

To change the jboss Maximum Java Heap Size (–Xmx) or other Java Virtual Machine parameters:

1. ovstop -c ovjboss

- 2. Edit the ovjboss.jvmargs file:
	- Windows Server 2008: C:\ProgramData\HP\HP BTO Software\shared\nnm\conf\props\ovjboss.jvmargs
	- UNIX: /var/opt/OV/shared/nnm/conf/props/ovjboss.jvmargs

3. Change the Maximum Java Heap Size to the required amount. For example, a snippet of the ovjboss.jvmargs file looks like this:

```
#
  # JVM Memory parameters
  # –Xms: Initial Java Heap Size
  # –Xmx: Maximum Java Heap Size
    -Xss: Java stack size (default to OS-supplied value)
  #
  –Xms128m
  –Xmx2048m
  #–Xss128m
4. ovstart -c ovjboss
```
## <span id="page-14-0"></span>Internationalization and Localization Support

NNMi is internationalized and can be used on operating systems configured for non-US-English locales that are supported by the operating systems. Those locales include variants of Japanese, Korean, Simplified Chinese, Traditional Chinese, Western and Central European locales, and Russian.

On Windows systems, NNMi does not support installation using directory paths with localized characters; path names for \$NnmInstallDir and \$NnmDataDir can contain English characters only.

NNMi is localized (or translated) to Japanese and Simplified Chinese. When those localized packages are installed, Japanese, Korean or Simplified Chinese are displayed (as output) and NNMi accepts non-English characters as input. With all other locales, English strings appear as output while NNMi accepts non-English characters as input.

The following table lists the localized languages and supported locales for each operating system.

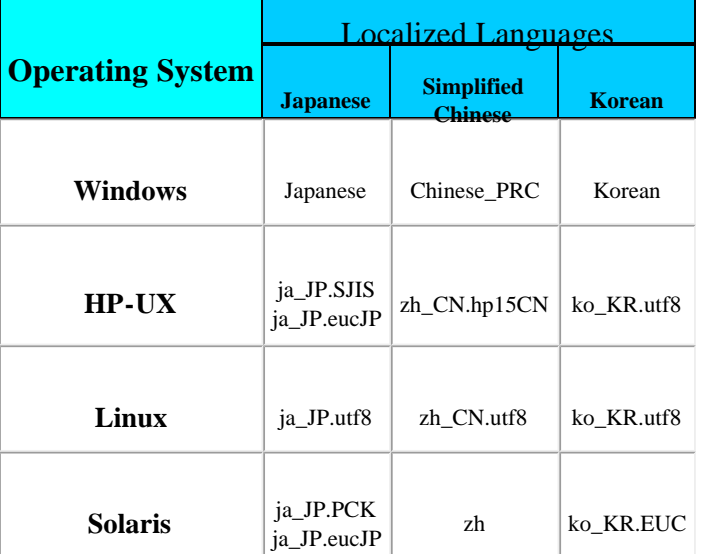

Before using Internet Explorer to access an NNMi management server that is configured to support the Asian Languages, install the East Asian Language with the following procedure:

1. In the Control Panel, select Regional and Language Options.

2. On the Languages tab, select Install files for East Asian Languages, and then follow the instructions.

## <span id="page-15-0"></span>Integration and Coexistence with Other Products

## <span id="page-15-1"></span>Network Node Manager i Smart Plug-ins

The following HP Network Node Manager i Software Smart Plug-ins (NNM iSPIs) are available to add on to NNMi 9.20:

- HP Network Node Manager iSPI Network Engineering Toolset Software version 9.20
- HP Network Node Manager iSPI Performance for Metrics Software version 9.20

Caution: (Windows only) NNMi must be installed before the HP Network Node Manager iSPI Performance for Metrics.

- HP Network Node Manager iSPI Performance for Quality Assurance Software version 9.20
- HP Network Node Manager iSPI Performance for Traffic Software version 9.20
- HP Network Node Manager iSPI for IP Multicast Software version 9.20
- HP Network Node Manager iSPI for IP Telephony Software version 9.20
- HP Network Node Manager iSPI for MPLS Software version 9.20

## <span id="page-15-2"></span>**Coexistence**

The following products can coexist on the same system as NNMi 9.20:

HP Operations agent (64-bit only) version 11.03 (Windows Server 2008, HP-UX 11i v3, Solaris 10, Red Hat 5.4+ and 6.x)

NOTE: If upgrading from an existing installation of NNMi or NNM iSPIs with any HP Operations agent, you should first upgrade the HP Operations agent before upgrading NNMi or any NNM iSPIs.

• HP Extensible SNMP Agent version 4.21 (HP-UX 11i v3, Solaris 10)

Caution: Uninstalling HP Extensible SNMP Agent can result in NNMi problems. To correct this after uninstalling HP Extensible SNMP Agent, do the following:

- 1. cd /var/opt/OV/shared/nnm/databases/Postgres
- 2. mkdir pg twophase pg tblspc
- 3. chmod 700 pg twophase pg tblspc
- 4. chown nmsdbmgr:nmsdb pg twophase pg tblspc

## 5. Restart NNMi

- HP Network Automation (NA) version 9.20 (Windows Server 2008, Solaris 10, SUSE 11, Red Hat 5.4+ and 6.x)
- xMatters, inc. (formerly AlarmPoint Systems) xMatters lite and xMatters mobile access version

NOTE: xMatters coexistence is not yet supported with NNMi 9.20. If you have NNMi integrated with xMatters, please wait for announcement of a version of xMatters that is supported with NNMi 9.20 before upgrading.

- IBM Tivoli Netcool/OMNIbus SNMP Probe version 7.2.1
- HP ArcSight SmartConnector: HP Network Node Manager i SNMP version 5.2.1

NOTE: HP ArcSight SmartConnector coexistence is not supported on NNMi management servers running HP-UX or Red Hat Linux 6.

## <span id="page-16-0"></span>Integrations

The following products have additional functionality available through an NNMi 9.20 integration. For updates to this list, see sq-pro[ovweb.austin.hp.com/nnm/NNM9.20/supportmatrixupdate.htm](http://sg-pro-ovweb.austin.hp.com/nnm/NNM9.20/supportmatrixupdate.htm). For information on specific features, see the appropriate integration manual.

- HP Network Node Manager version 7.x (Integration built into NNMi; see *NNM 6.x/7.x Management Stations* in the NNMi help.)
- HP ArcSight Logger version 5.2 patch 1 (with SmartConnector Logger Forwarding Connector for HP NNMi version 5.2.1 and SmartConnector for HP Network Node Manager i SNMP 5.2.1)

NOTE: HP ArcSight Logger integration is not supported for NNMi management servers running HP-UX or Red Hat Linux 6.

- $\bullet$  HP Asset Manager version 5.20 (with HP Connect-It 4.10), 5.21 (with HP Connect-It 4.11), 5.22 (with HP Connect-It 9.20), 9.30 (with HP Connect-It 9.30), 9.31 (with HP Connect-It 9.40)
- HP Business Service Management (BSM) Real User Monitor (RUM), Run-time Service Model (RTSM), Operations Management (OMi), My BSM with BSM version 9.12 with at least Intermediate Patch #4
- HP Network Automation (NA) version 9.20

NOTE: For NNMi and NA to run correctly on the same computer, you must install NNMi before installing NA. If you install NA before installing NNMi, the NNMi installation reports a port conflict with NA and does not complete.

- HP Operations Manager for Windows (OMW) version 8.16, 9.00
- HP Operations Manager for UNIX (OMU) version 9.10
- HP Operations Manager for Linux (OML) version 9.10
- HP Operations Orchestration (HP OO) version 9.03.0001 with hotfix hf 142835.

NOTE: NNM iSPI NET provides a different integration with HP OO. An embedded package of the required HP OO version is included with the NNM iSPI NET media. For specific information, see the NNM iSPI NET support matrix.

- HP ProCurve Manager Plus (PCM Plus) version 3.20, 4.00
- HP Route Analytics Management Software (RAMS) version 9.20 (requires an NNMi Advanced license)
- HP SiteScope version 11.12
- HP Systems Insight Manager (SIM) version 6.x, 7.0
- HP Universal CMDB (UCMDB) version 9.05

NOTE: NNMi cannot simultaneously integrate with HP Business Service Management (BSM) topology and HP UCMDB. If you want NNMi information in both databases, configure the HP NNMi–HP BSM Topology integration, as described in the *NNMi—Business Service Management Integration Guide*, and the BSM integration with UCMDB, as described in the *UCMDB Data Flow Management Guide*, which is included on the UCMDB product media.

xMatters inc. (formerly AlarmPoint Systems) xMatters lite, xMatters workgroup, xMatters enterprise, and xMatters mobile access

NOTE: xMatters integration is not yet supported with NNMi 9.20. If you have NNMi integrated with xMatters, please wait for announcement of a version of xMatters that is supported with NNMi 9.20 before upgrading.

Cisco Systems CiscoWorks LAN Management Solution (CiscoWorks LMS) version 3.2 SP1, 4.0.1

- Clarus Systems ClarusIPC<sup>+</sup> version 4.x
- IBM Tivoli Netcool/OMNIbus version 7.2.1 (requires an NNMi Integration Module for Netcool Software license)
- NetScout nGenius Performance Manager version 4.9, 4.11, 4.12

## <span id="page-17-0"></span>Supported Network Devices

For the list of supported network devices, see the *HP Network Node Manager i Software (NNMi) Device Support Matrix* at [sg-pro](http://sg-pro-ovweb.austin.hp.com/nnm/NNM9.20/devicematrix.htm)[ovweb.austin.hp.com/nnm/NNM9.20/devicematrix.htm](http://sg-pro-ovweb.austin.hp.com/nnm/NNM9.20/devicematrix.htm).

This device support information is based on the latest information available to HP at the time of publication. Note that device vendors can at any time alter a device's MIB usage (for example, in newer IOS or system software versions) and invalidate NNM's interpretation of that device's MIB data.